# Xerox Supplies Recycling Program Instructions

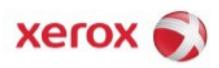

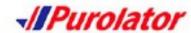

| This document outlines the instructions on how to create a return shipment on Xerox.ca |  |  |  |  |  |
|----------------------------------------------------------------------------------------|--|--|--|--|--|
|                                                                                        |  |  |  |  |  |
|                                                                                        |  |  |  |  |  |
|                                                                                        |  |  |  |  |  |
|                                                                                        |  |  |  |  |  |
|                                                                                        |  |  |  |  |  |
|                                                                                        |  |  |  |  |  |
|                                                                                        |  |  |  |  |  |
|                                                                                        |  |  |  |  |  |
|                                                                                        |  |  |  |  |  |
|                                                                                        |  |  |  |  |  |
|                                                                                        |  |  |  |  |  |

Go to http://www.xerox.ca/about-xerox/recycling/enca.html

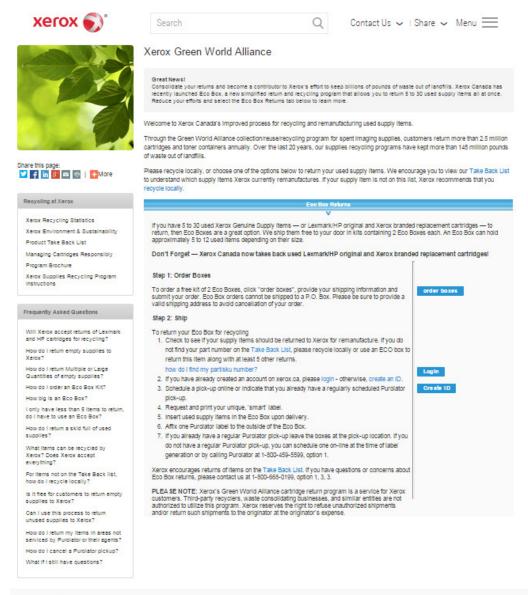

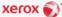

## Step 2 – Eco Box Returns – Order Eco Boxes

- If you have 5 30 please order a free ECO BOX for your empties (Shown below).
- You can also create your own eco box from any empty box you have on hand (i.e. large paper towel box). Simply place the
  empty supplies into their original box. Place all your empties into a garbage bag. Tie the garbage bag and put into your large
  box. Seal your box and print and attach the Purolator label to your box.
  - Boxes cannot exceed 23 x 23 x 18 inches (L x W x H)

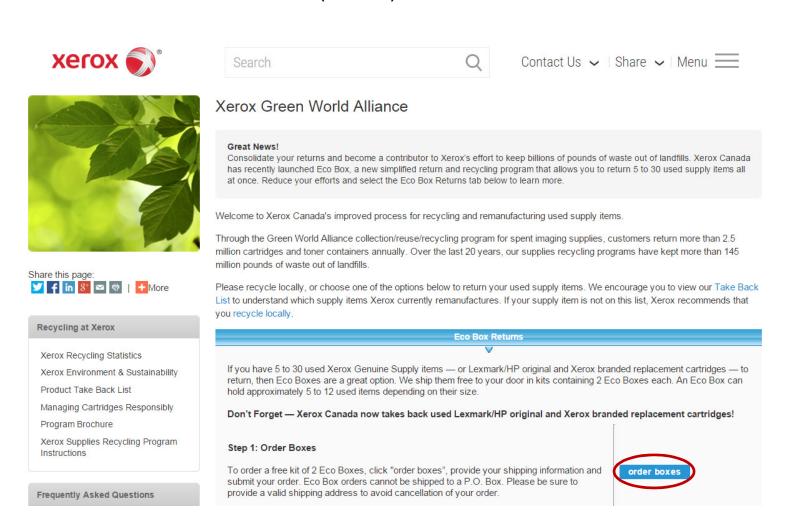

• A new window will appear once the ORDER BOXES button is clicked

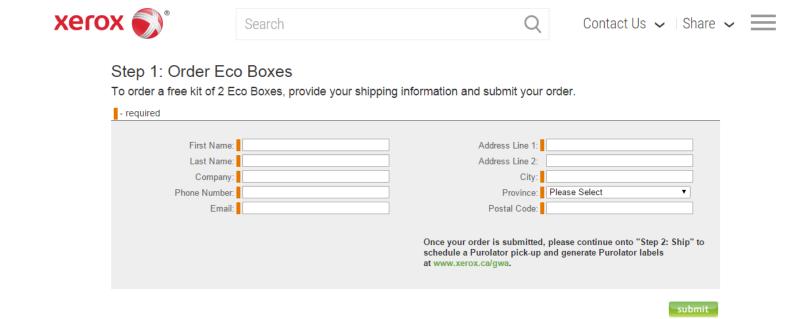

- Enter address details in the required fields
- Once complete, click on SUBMIT (\*one kit per order)
- Your Eco Box Kit request will then be submitted, processed, and delivered within 3-5 days

## Step 2 – Eco Box Returns – Label Creation Login

• If you require Purolator labels for your Eco Boxes, simply return to <a href="http://www.xerox.ca/about-xerox/recycling/enca.html">http://www.xerox.ca/about-xerox/recycling/enca.html</a> and LOGIN to your account.

#### Step 2: Ship

To return your Eco Box for recycling

Check to see if your supply items should be returned to Xerox for remanufacture. If you
do not find your part number on the Take Back List, please recycle locally or use an ECO
box to return this item along with at least 5 other returns.

#### how do I find my part/sku number?

- 2. If you have already created an account on xerox.ca, please login otherwise, create an ID.
- 3. Schedule a pick-up online or indicate that you already have a regularly scheduled Purolator pick-up.
- 4. Request and print your unique, 'smart' label.
- 5. Insert used supply items in the Eco Box upon delivery.
- 6. Affix one Purolator label to the outside of the Eco Box.
- If you already have a regular Purolator pick-up leave the boxes at the pick-up location. If you do not have a regular Purolator pick-up, you can schedule one on-line at the time of label generation or by calling Purolator at 1-800-459-5599, option 1.

Xerox encourages returns of items on the Take Back List. If you have questions or concerns about Eco Box returns, please contact us at 1-800-668-0199, option 1, 3, 3.

**PLEASE NOTE:** Xerox's Green World Alliance cartridge return program is a service for Xerox customers. Third-party recyclers, waste consolidating businesses, and similar entities are not authorized to utilize this program. Xerox reserves the right to refuse unauthorized shipments and/or return such shipments to the originator at the originator's expense.

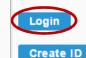

## Step 3 – Logging in to Xerox.ca

• If you have an existing Xerox.ca account, enter your existing login credentials and click on SUBMIT (move to step 4)

| xerox 🔊°                                 | Search                                                                                                    | Q                                             | Contact Us 🗸                                                                                                    | Share ~ | = |
|------------------------------------------|----------------------------------------------------------------------------------------------------|-----------------------------------------------|----------------------------------------------------------------------------------------------------|---------|---|
| a la la la la la la la la la la la la la | Login  If you purchased your printer through our online store, visit <a href="https://www.xeroxdirect.ca">www.xeroxdirect.ca</a> to access your account.  If you do not have an account, please register by clicking on an application in the "Register" section.  Email Address:  Password:  Remember me:  More Info  > Forgot your password? | applicati > Meter > Meter > Cana > Genu Progr | r for the following<br>ons:<br>red Supplies<br>Reads<br>da e-store<br>ine Xerox Rewards<br>am<br>: Supplies Recycling<br>am |         |   |

To sign in to your Canada e-store account, visit www.xeroxdirect.ca

## Step 3B – Xerox.ca REGISTRATION

• If you are a new user, please register by clicking the CREATE ID button seen below:

#### Step 2: Ship

To return your Eco Box for recycling

Check to see if your supply items should be returned to Xerox for remanufacture. If you
do not find your part number on the Take Back List, please recycle locally or use an ECO
box to return this item along with at least 5 other returns.

how do I find my part/sku number?

- If you have already created an account on xerox.ca, please login otherwise, create an ID.
- Schedule a pick-up online or indicate that you already have a regularly scheduled Purolator pick-up.
- 4. Request and print your unique, 'smart' label.
- Insert used supply items in the Eco Box upon delivery.
- Affix one Purolator label to the outside of the Eco Box.
- If you already have a regular Purolator pick-up leave the boxes at the pick-up location. If
  you do not have a regular Purolator pick-up, you can schedule one on-line at the time of
  label generation or by calling Purolator at 1-800-459-5599, option 1.

Xerox encourages returns of items on the Take Back List. If you have questions or concerns about Eco Box returns, please contact us at 1-800-668-0199, option 1, 3, 3.

**PLEASE NOTE:** Xerox's Green World Alliance cartridge return program is a service for Xerox customers. Third-party recyclers, waste consolidating businesses, and similar entities are not authorized to utilize this program. Xerox reserves the right to refuse unauthorized shipments and/or return such shipments to the originator at the originator's expense.

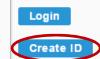

## Step 3B – Xerox.ca REGISTRATION

• Fill in the required fields on the registration page for Xerox.ca and click submit

| xerox | • •         | Search |                                                        | Contact Us V   Share V =                                                                                                    |                                                                                                    |
|-------|-------------|--------|--------------------------------------------------------|----------------------------------------------------------------------------------------------------|----------------------------------------------------------------------------------------------------|
|       |             | -      | Registration Please enter the following information to | o create an account.                                                                                                    |                                                                                                    |
|       | 41          |        | Title                                                  | = required field                                                                                                    |                                                                                                    |
|       | in the last |        | First Name:                                            |                                                                                                    |                                                                                                    |
|       |             |        | Last Name:                                             | Please provide an email address to be used as your login name, for ex                                                                        | amnle vourname@address.com                                                                                                    |
|       |             |        | Email:                                                 | Trease provide air ciniair address to be used as your regir frame, for ex-                                                                   | ample, yournamegadaress.com.                                                                                                    |
|       |             |        | Confirm Email:                                         |                                                                                                    |                                                                                                    |
|       |             |        | Password:                                              | Choose a strong password.                                                                                                    |                                                                                                    |
|       |             |        | Confirm Password:                                      | I .                                                                                                    |                                                                                                    |
|       |             |        |                                                        |                                                                                                    |                                                                                                    |
|       |             |        | Email Promotions:                                      | *I would like to receive promotional email from Xerox about its prod                                                                         | ucts, services, and special offers.                                                                                                    |
|       |             |        |                                                        | Please only send me promotional email about these topics:                                                                                    |                                                                                                    |
|       |             |        |                                                        | <ul> <li>Consulting and Outsourcing: Services, solutions and software<br/>and increase productivity</li> </ul>                               | that streamline business processes                                                                                                    |
|       |             |        |                                                        | BW and color network printers, fax machines, multifunction de                                                                                | vices, copiers, and their supplies                                                                                                    |
|       |             |        |                                                        | Online Support: Drivers downloads, self-help, FAQs, and prod                                                                                 |                                                                                                    |
|       |             |        |                                                        | <ul> <li>Production Systems: High-volume/high-speed printers, publish<br/>supplies</li> </ul>                                                | ing systems, copiers and their                                                                                                    |
|       |             |        | ONLINE ACCREDITED BUSINESS If you do not wish to       | rotecting your online privacy. Learn more by reading the Xerox Privacy Police receive future material from Xerox, visit www.xerox.ca/optout. | cy submit                                                                                                    |
|       |             |        |                                                        |                                                                                                    | A SHARING A PROGRAM AND A SHARING A SHARING A |

<sup>\*</sup> Xerox Canada and its affiliates sends promotional information about its products, solutions, and services to customers who want to receive such information. Promotional information could include special offers, newsletters, updates, and surveys.

You may contact Xerox at the following address: Xerox Canada Ltd., 5650 Yonge Street, Toronto, Ontario, M2M 4G7 c/o can.privacy@xerox.com.

### Step 4 – Edit Profile Purolator page

- Once you click submit, the Edit Profile page opens up wherein you populate all the required fields (mandatory fields have a red bar next to them).
- This will be your default 'Return from Address".
- Choose your printer (laser / thermal) and click Save.

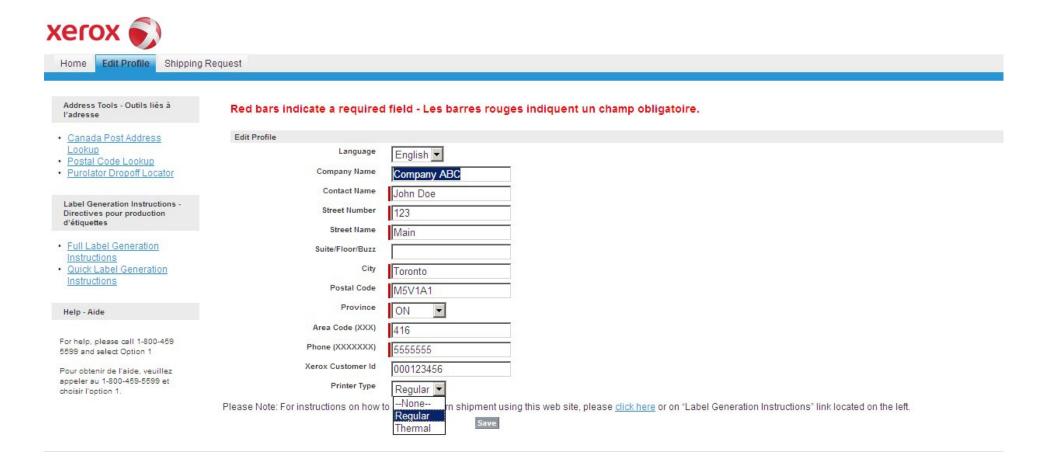

### Step 5 - Create Return Shipping Labels

- The shipping request Return From Address is populated directly from your edit profile address
- If you need to make any "on the fly" changes, all the fields are editable
- \*Please note, even though you may edit a field on the shipping request page, it will display your default address as entered on the Edit Profile tab every time you come back to shipping request page unless you make those changes on the edit profile page and click save.
- In the "Pickup Method" dropdown, you have 2 options
- You are defaulted to "Regular Scheduled Pickup." Select this option if you already have a daily, weekly or bi-weekly pick-up from Purolator

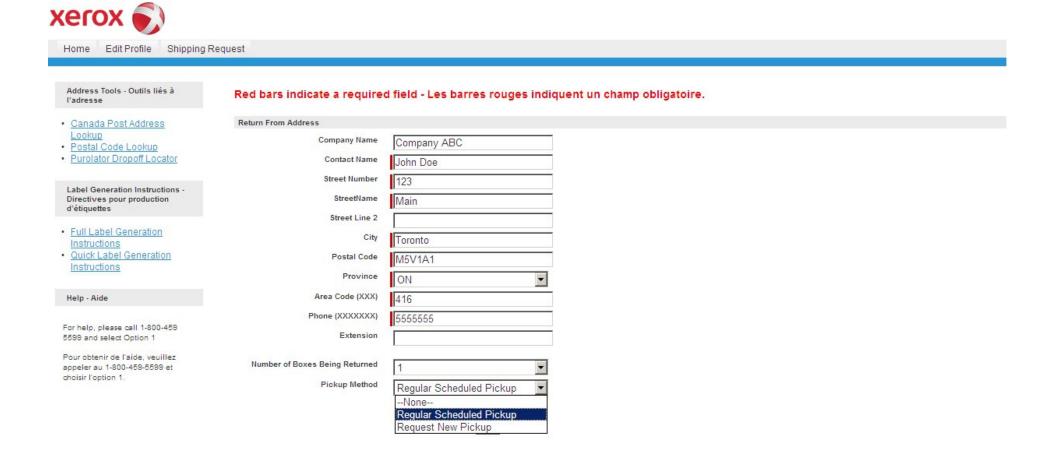

## Step 6 - Create Return Shipping Labels - Continued

- If you require a pickup, select "Request New Pickup" the portal opens a new section to schedule your pickup. Select the Date for pick-up
- Once you have verified all your information is correct (and if applicable, scheduled your pick up) click on Save

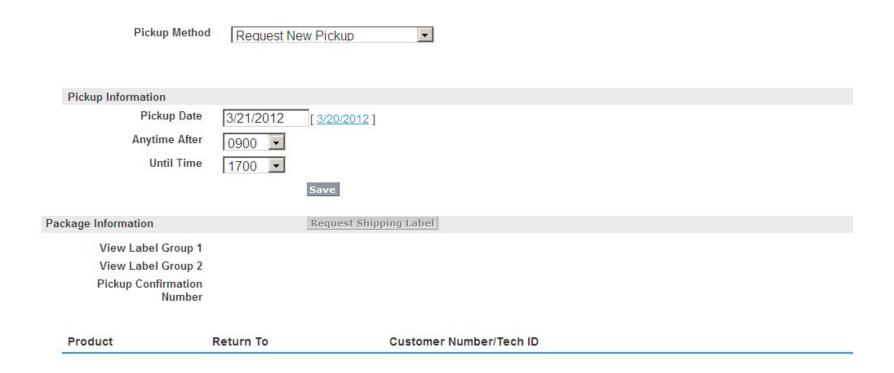

Alternative – Organize a pick-up by phone by calling Purolator at 1-800-459-5599, option 1.

## Step 7- Create Return Shipping Labels - Continued

• Once you have saved all your information, click on Request Shipping Label

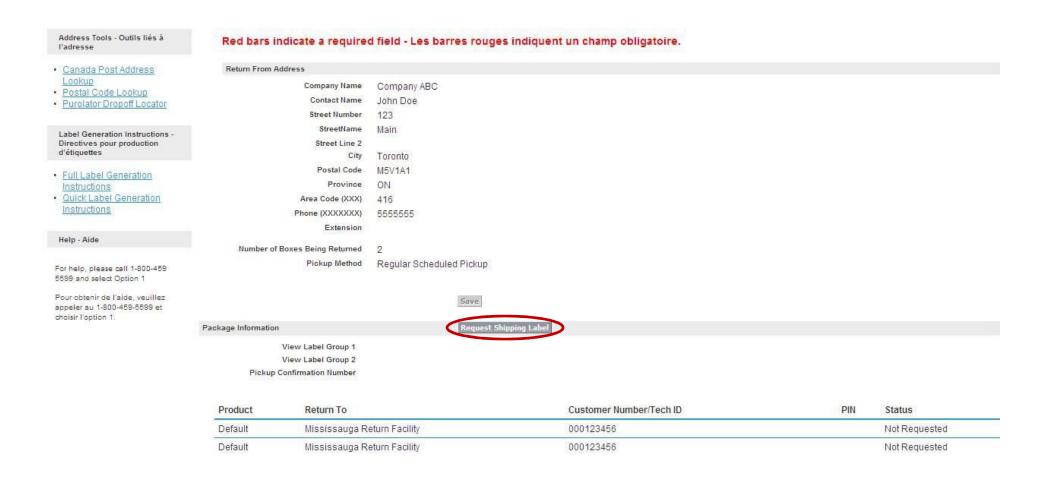

## Step 8 - Create Return Shipping Labels - Continued

- After you request shipping label, a link will appear called **Shipping Labels** next to View Label group 1 only (if you request for >=25 labels) or next to both View Label Group 1 & 2 (if you request for <25 labels and >=50 labels)
- If you requested a pickup, a pickup confirmation number will display, please copy this number for your reference
- Click on each "Shipping Labels" (depending on the boxes you're are shipping) link to populate your labels for printing
- Once you have completed creating your return shipping labels, click Logout in the top right hand corner, to return to Xerox.com.
- Please do not photocopy these labels. They each have a unique PIN number to trace your shipment through the returns network.
- Place Used supply item in the new supply item's box
- Affix one label per box
- Leave box at your usual courier pick-up location at your place of business

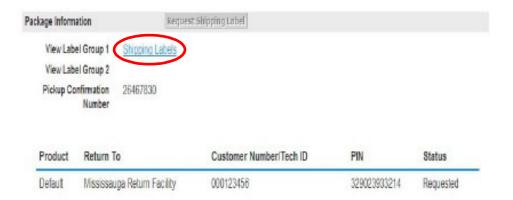

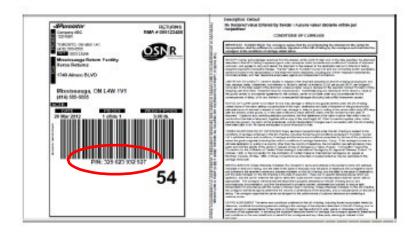